## FEI Entry System for Jumping How to add a Veterinarian or a Chef d'Equipe on the FEI Entry System

Your Athletes will participate in an Official Team Event and you need to communicate the name of the Veterinarian and/or the Chef d'Equipe to the Organising Committee?

**Step 1:** Connect to the new version of the <u>FEI Entry System</u> for Jumping and find the Event for which you need to add the name of the Veterinarian and/or the Chef d'Equipe.

**Step 2:** When on the Show page or the Event page of the Official Team Event, you have the option to click on the **Manage teams** button:

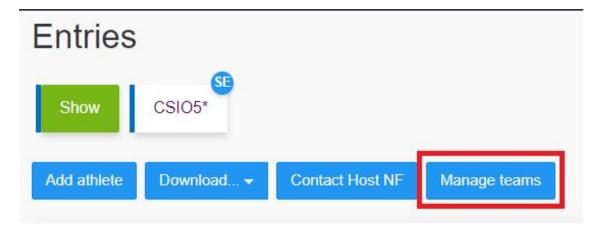

**Step 3:** You have the option of creating a new Team by clicking on **Create a new team** or adding directly the Veterinarian and/or the Chef d'Equipe to the default **Team name**.

Click on the button 🔼 to add the relevant names:

## **FEI Entry System for Jumping**

| Knokke - Event teams<br>03/07/2020 - 05/07/2020 |               |              | ×                 |
|-------------------------------------------------|---------------|--------------|-------------------|
| CSIO5*                                          |               |              |                   |
| Team name<br>FRA                                | Chef d'Equipe | Veterinarian | ×                 |
|                                                 |               | Close        | Create a new team |

**Step 4:** Write the names of the Veterinarian and/or the Chef d'Equipe in the corresponding boxes and click on **Save modifications**:

| Knokke - Event teams<br>03/07/2020 - 05/07/2020 | :                       | × |
|-------------------------------------------------|-------------------------|---|
| CSIO5*                                          |                         |   |
| Team name                                       |                         |   |
| FRA                                             |                         |   |
| Chef d'Equipe                                   | Veterinarian            |   |
| Serge DUPONT                                    | Valérie SCHMIDT         |   |
|                                                 |                         |   |
|                                                 | Back Save modifications |   |

**Step 5:** Once the names are entered, you can close the window. The data entered is saved and available for the Organising Committee to retrieve:

## **FEI Entry System for Jumping**

| Knokke - Event tea<br>03/07/2020 - 05/07/2020 | ams           |                 | ×                 |
|-----------------------------------------------|---------------|-----------------|-------------------|
| CSIO5*                                        |               |                 |                   |
| Team name                                     | Chef d'Equipe | Veterinarian    |                   |
| FRA                                           | Serge DUPONT  | Valérie SCHMIDT | 🗾 ×               |
|                                               |               |                 |                   |
|                                               |               | Cle             | Create a new team |

You can edit the names at any time until the closing time for regular entries.

Unique solution ID: #1199 Author: Last update: 2020-11-19 14:32